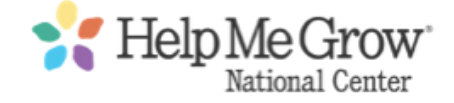

# Welcome to the Help Me Grow National Dashboard

As an **Affiliate Member**, you have access to the Affiliate Dashboard, where you can change your password, favorite resources, contact fellow affiliates on Slack and contact HMG National with news.

To login to the site, click on Affiliate Login in the upper right hand corner of any page. Enter your login credentials. This will be your email account and your password. If you have not yet set a password, use the Lost Password link to reset it.

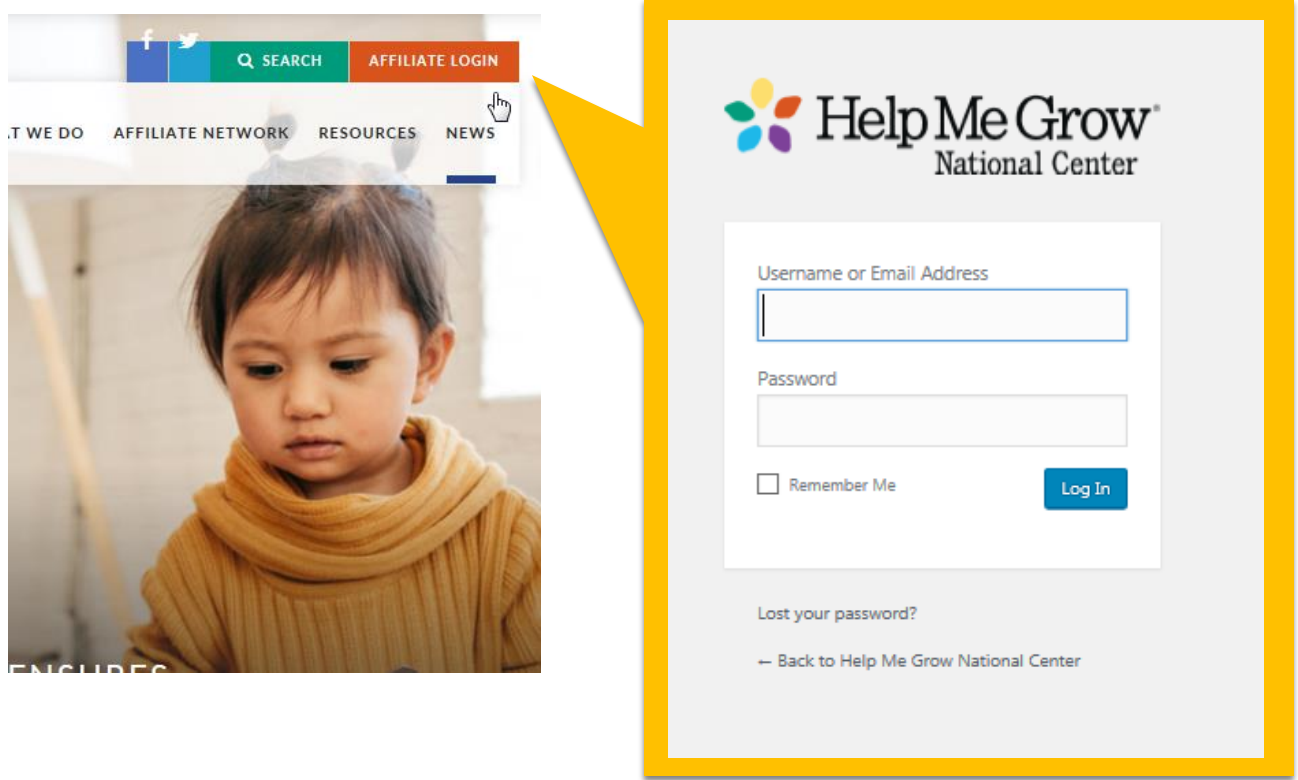

Once logged in, you will be directed to the dashboard. If you leave the dashboard, you can return any time by clicking Dashboard.

In the left column, there are account management tools and quick links. The center column features recently updated resources. In the right column, there is a quick resource finder as well as the list of your favorite resources.

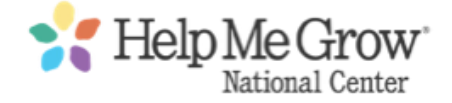

#### MANAGE ACCOUNT

The first option is "My Profile." Here is where you can change your password, if you ever need to update it.

To change your password, enter the new password and repeat it in the next field. There is a strength indicator that must reach Strong in order to be saved:

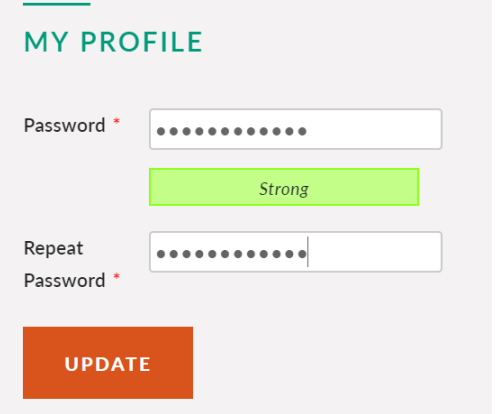

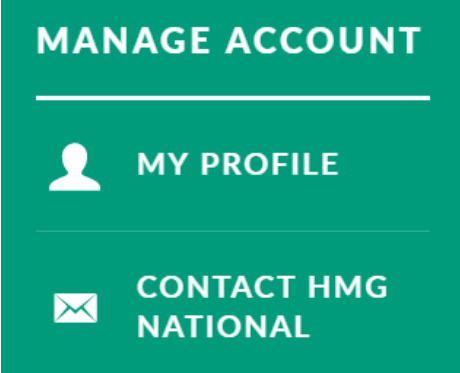

Once you click update, you will see this success message:

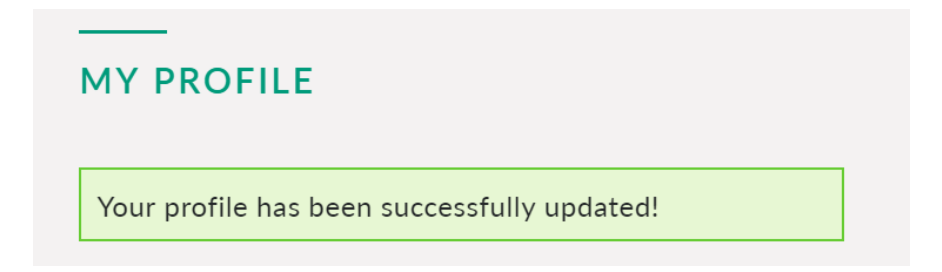

### CONTACT HMG NATIONAL

This brings you to a form where you can send a quick note to the HMG National office.

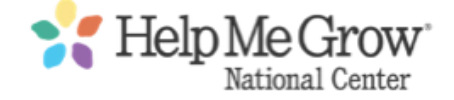

## FAVORITE RESOURCES

While browsing the site, or after you complete a search for a resource, you can favorite to save it as a bookmark in the dashboard. Click the star next to the date to save the resource - and click the star again to remove it. Favorited resources are kept in the dashboard:

#### **MY FAVORITES**

New Edition of Community **Services Locator Released** ★  $4/6/17$ 

Fulfilling the Promise: Promoting Children's Healthy Development ★  $5/23/17$ 

**VIEW ALL FAVORITES »**